## **Setting Up Your Monitor** 安装您的显示器 | 安裝顯示器 | モニタのセットアップ | 모니터 설치 | การติดตั้งจอแสดงผลของคุณ

**CAUTION:** Before setting up your Dell™ monitor, see the safety instructions that ship with your monitor.

**A** 小心: 在您安裝及操作您的 Dell™ 顯示器之前: 請先參見顯示器隨附的安全指示。

△警告: 在设置和操作 Dell™ 显示器之前, 请参阅随附的安全说明。

小注意 Dell™モニタをセットアップして使用する 前に、モニタに付属の安全に関する説明書 をお読みください。

## $\bigwedge$  경고: Dell™ 모니터를 설치하여 조작하기 전에 모니터와 함께 제공되는 안전 지침을 창조하신시오

 $\mathbf 1$ ข้อควรระวัง: ์ก่อนติดตั้งและใช้จอภาพ Dell™ ของคุณ ขอให้ดขั้นตอนเพื่อความปลอดภัย ้ที่ให้มาพร้อมเครื่อง

Dell™ 2209WA Flat Panel Monitor

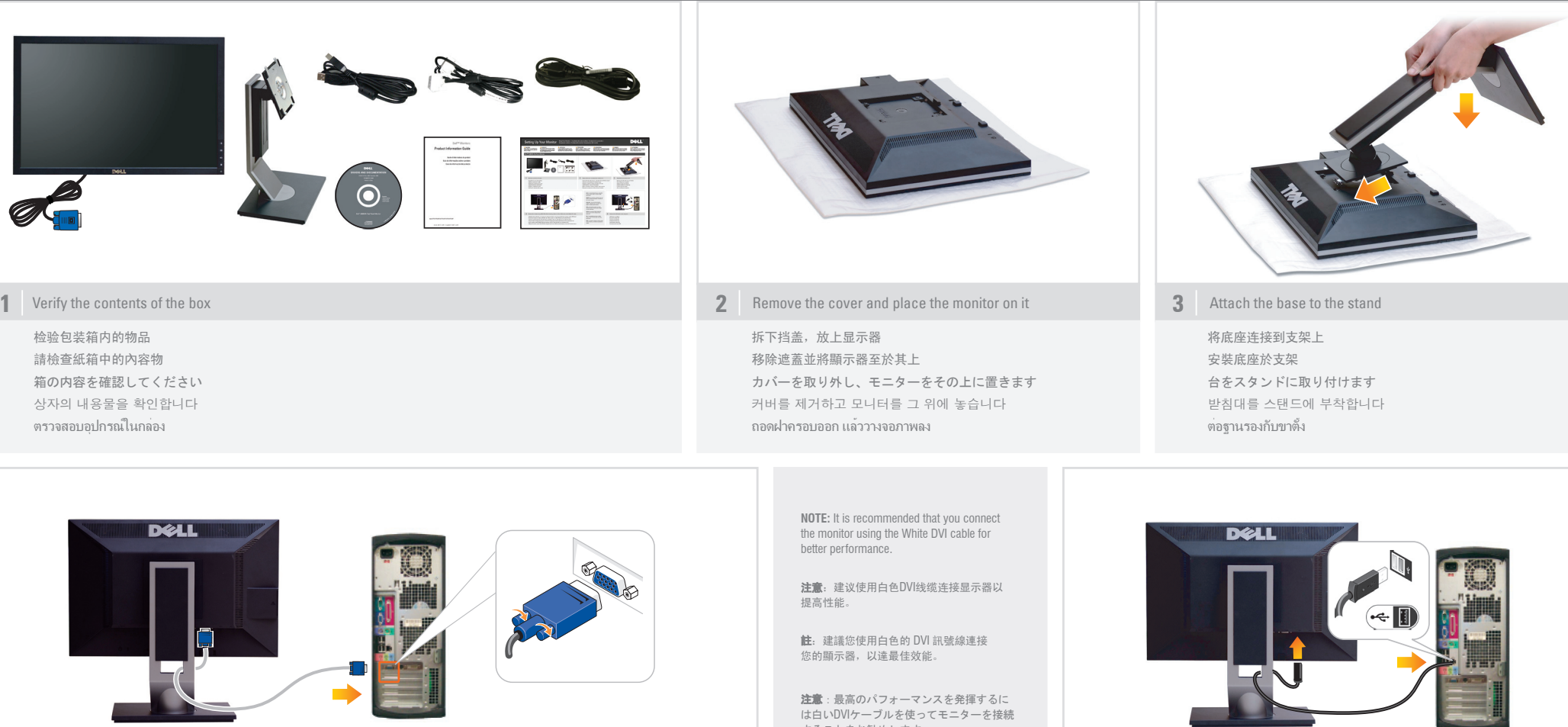

**4** Connect the monitor using ONLY ONE of the following cables: the Blue VGA cable or the White DVI cable **5 Example 1999 5** Connect the USB cable to the computer

只能使用下面其中一种线缆连接显示器: 蓝色VGA线或白色DVI线 請單獨使用下列其中一種訊號線來連接顯示器: 藍色VGA訊號線或者是白色DVI訊號線 青いVGAケーブルまたは白いDVIケーブルのどちらか一方のみを使ってモニターを接続します 모니터를 다음 케이블들 중에서 하나만 사용하여 연결합니다: 청색 VGA 케이블 또는 백색 DVI 케이블 เชื่อมต่อจอภาพ โดยใช้สายเคเบิลต่อไปนี้ เพียงสายใดสายหนึ่งเท่านั้น: สาย VGA สีน้ำเงิน หรือสาย DVI สีขาว

することをお勧めします。

참고: 더 좋은 성능을 얻으려면 백색 DVI 케이블을 사용하여 모니터를 연결할 것을 권장합니다.

หมายเหตุ: ขอแนะนำให้เชื่อมต่อจอภาพ ้<br>โดยใช้สาย DVI สีขาว เพื่อเพิ่มประสิทธิภาพ ในการทำงาน

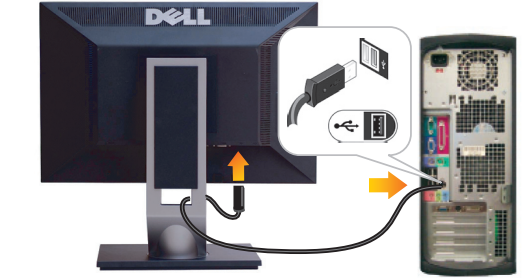

将USB电缆连接到计算机 將USB線連接到電腦 USB ケーブルをコンピューターに接続してください USB 케이블을 컴퓨터에 연결합니다. เชื่อมต่อสายเคเบิล USB ไปยังคอมพิวเตอร์

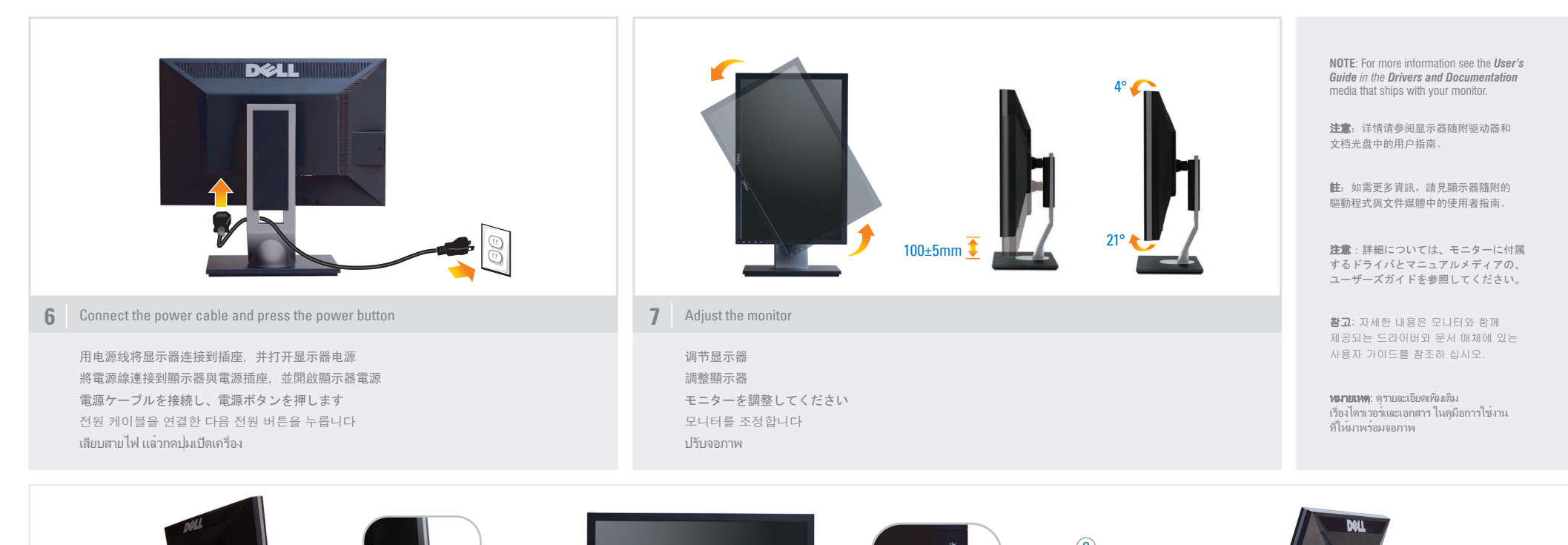

3  $\odot$ 4 8 2 5 9  $\blacksquare$ 6  $\begin{array}{ccc} \hline \text{10} & \text{11} & \text{11} \end{array}$ 1 7 1. USB downstream ports 1. USB下游端口 1. USB 下游連接埠 1. USBダウンストリームポート 1. USB 다운스트림 포트 1. พอร์ตรับข้อมูล USB 2. Regulatory and PPID Label 2. 法规和PPID标签 2. 調整與 PPID 標籤 2. 規制とPPIDラベル 2. 규정 및 PPID 라벨 2. ระเบียบข้อบังคับและป้ายฉลาก PPID 3. Brightness & Contrast 3. 亮度與對比 3. 明るさとコントラスト 3. 밝기와 명암 대비 3. 亮度和对比度 3. ความสว่างและความคมชัด 4. Automatic adjust 4. 自动调节 4. 自動調整 4. 自動調整 4. 자동 조정 4. ปรับอัตโนมัติ 5. Input source Select 5. 输入源选择 5. 輸入來源選擇 5. 入力ソースの選択 5. 입력 소스 선택 5. เลือกแหล่งสัญญาณเข้า 6. Menu 6. 菜单 6. 選單 6. メニュー 6. 메뉴 6. เมนู 7. Power (with power light indicator) 7. 电源(包括电源指示灯) 7. 電源(具電源燈指示器) 7. 電源 (パワーライトインジケータ付き) 7. 전원(전원 표시등) 7. ปุ่มเพาเวอร์ (พร้อมไฟแสดงสถานะเพาเวอร์) 8. Stand Release Button 8. 支架释放按钮 8. 釋放支架按鈕 8. スタンドリリースボタン 8. 스탠드 해제 버튼 8. ปุ่มปลดขาตั้ง 9. Security Lock Slot 9. セキュリティロックスロット ี่ 9. ช่องล็อคเพื่อความปลอดภัย 9. 安全锁紧槽 9. 安全鎖孔 9. 보안 잠금 슬롯 10. Dell Soundbar mounting brackets 10. Dell Soundbar 安裝托架 10. Dell Soundbar安装支架 10. ฉากยึดระบบเสียงรอบทิศทาง Dell

Printed in China. Printed on recycled paper.

11. Cable management slot

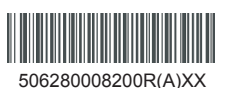

(DELL P/N:N247H Rev.A00)

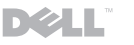

**Information in this document is subject to change without notice. © 2008 Dell Inc. All rights reserved.** Reproduction of these materials in any manner 本指南的内容如有变更, 恕不另行通知 **©2008 Dell Inc.** 版权所有. 未经 **Dell Inc.**书面许可,严禁以任何形式

11. 线缆管理槽

whatsoever without the written permission of **Dell Inc.** is strictly forbidden. *Dell* and the *DELL* logo are trademarks of **Dell Inc.**.

**October 2008**

Dell disclaims proprietary interest in the marks and names of others. **Dell**和**DELL**徽标是**Dell Inc..** 的商标. **Dell**否认对非**Dell**公司的商标和商标名称 **Dell**宫以.

無制木立档之内容

**2008**年 **10** 月

其他標誌和名稱的所有權皆不為Dell所有. **2008**年 **10** 月

11. 訊號線整理槽

本指南的內容如有變更, 恕不另行通知 **©2008 Dell Inc.** 版權所有. 未經 **Dell Inc.** 書面許可,嚴禁以 任何形式複製本文檔之內容。 **Dell**及**DELL**標誌為**Dell Inc..** 的商標.

10. Dellサウンドバー取付ブラケット 11. ケーブル管理スロット

**2008**年 **10** 月

この文書の情報は、将来予告なしに変更するこ<br>トパキリキキ とがあります。 **©2008 Dell Inc. All rights reserved.** Dell社の書面による許可なく、いかなる方法にせ よこれらの資料の複製は、厳禁します。 *Dell*と*Dell*ロゴは**Dell Inc.**. の商標です。 *Dell*は、その他のマークや名称に対する所有権 を主張することはありません。

10. 델 사운드바 장착 브래킷 11. 케이블 관리 슬롯

> 본 문서에 포함된 정보는 예고 없이 변경될 수 있습니다**. ©2008 Dell Inc.** 판권 소유**.**

이 자료를 델(**Dell Inc.** )의 서면 승인 없이 어떠한 방식으로든 복제하는 것은 엄격히 금지됩니다. *Dell*과 *DELL* 로고는 **Dell Inc.**. 의 상표입니다*.*

*Dell*은 타사의 상표와 상호에 대해 독점 권리를 부인합니다*.*

**2008**년 **10**월

ข้อมูลในเอกสารนี้อาจเปลี่ยนแปลงได้โดยไม่ต้องแจ้ง

11. ช่องจัดเก็บสายเคเบิล

ให้ทราบล่วงหน้า **©2008 Dell Inc.** สงวนลิขสิทธิ์ ห้ามมิให้ทำซ้ำเอกสารเหล่านี้ ไม่ว่าจะในรูปแบบใด

โดยไม่ได้รับอนุญาต เป็นลายลักษณ์อักษรจาก **Dell Inc.**

**Dell** และโลโก้ **DELL** เป็นเครื่องหมายการค้าของ **Dell Inc.**. เดลล์ขอประกาศว่าไม่มีความสนใจในเครื่องหมาย และชื่อการค้าของบริษัทอื่นๆ

ตุลาคม 2008